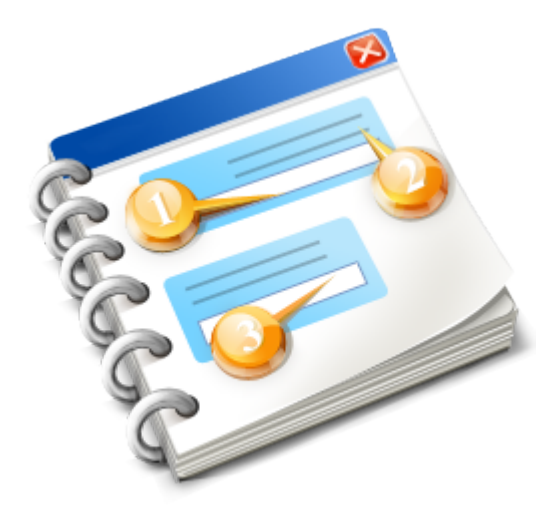

## **REWE-Lieferscheine für Bäckerei 2003**

**Benutzerhandbuch** 2018

## **Inhaltsangabe**

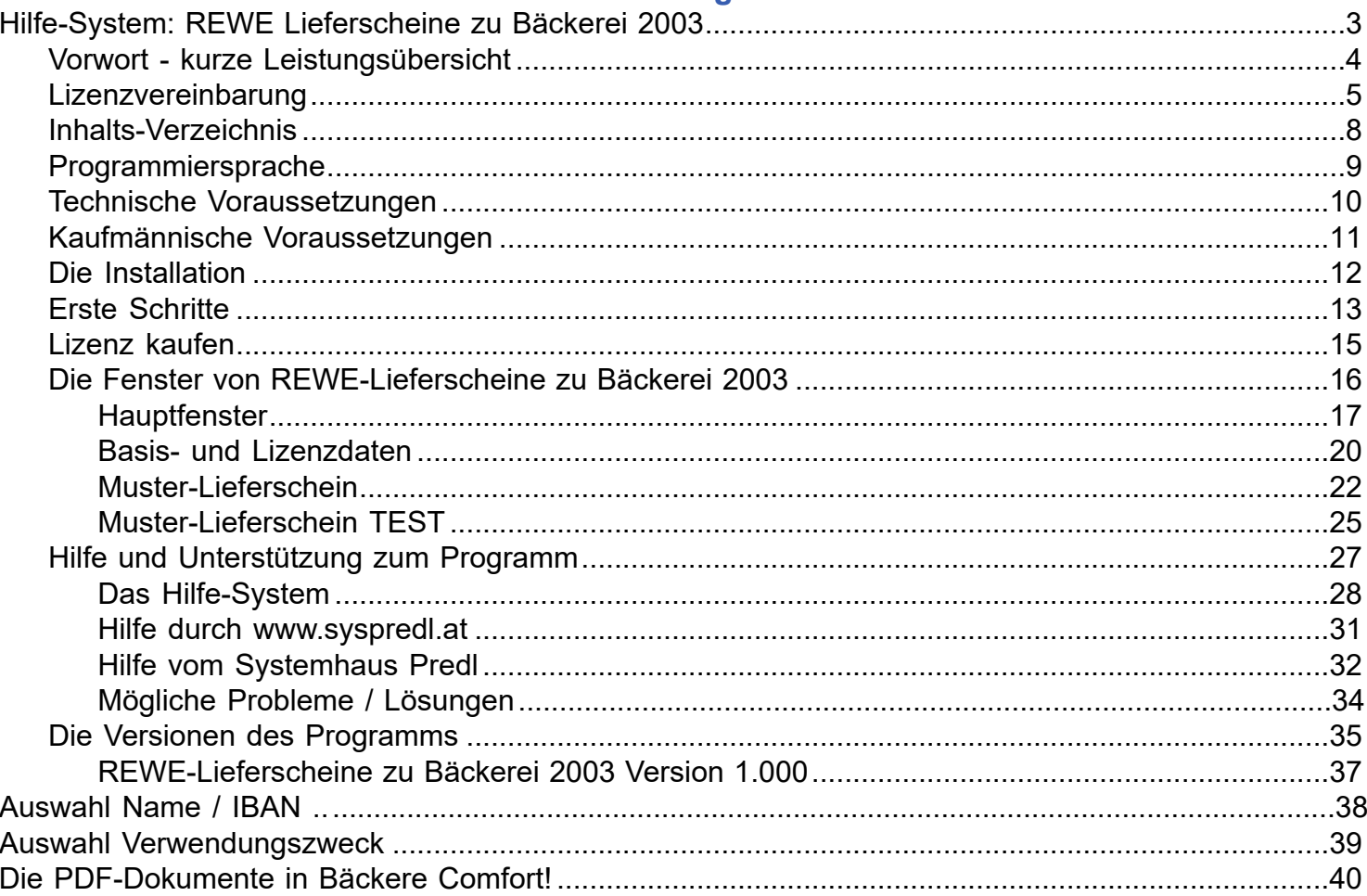

<span id="page-2-0"></span>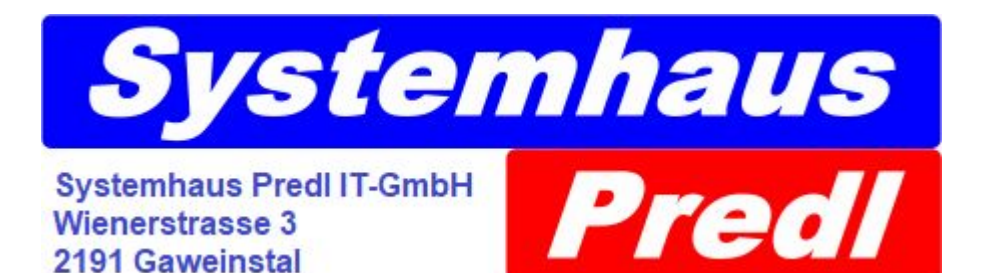

Dies ist das **Hilfe-System** des Programmes

## **REWE-Lieferscheine für Bäckerei 2003**

**Copyright-Vermerk**

Alle Rechte für die Verbreitung und die Vervielfältigung dieses Programmes, des Hilfe-Systems und anderer Dokumente liegen bei

### **Systemhaus Predl Informationstechnologie-GesmbH A-2191 Gaweinstal Wienerstrasse 3**

[www.syspredl.at](https://www.syspredl.com) [office@syspredl.at](mailto:office@syspredl.at) Tel 0043 (0)2574 - 28505

### **Bäckerei-Programme seit 1982**

Wir haben uns große Mühe gegeben, das vorliegende Hilfe-System fehlerfrei zu gestalten, falls Sie gravierende Abweichungen von der Wirklichkeit oder sachliche Fehler feststellen, so bitten wir Sie, uns davon in Kenntnis zu setzen, wir werden das Hilfe-System umgehend korrigieren! Für die Verwendung des Programmes, der Videos, des Hilfe-Systems und der anderen Dokumentation zum Programm müssen Sie die [Lizenzvereinbarung](#page-4-0) akzeptiert haben! Wir haften nicht für unrichtige oder dem technischen Stand nicht (mehr) entsprechende Inhalte!

# <span id="page-3-0"></span>**'REWE-Lieferscheine zu Bäckerei 2003'**

Das Programm ' **REWE-Lieferscheine zu Bäckerei 2003** ' wird auf einem Computer mit Windows 7, 8, 8.1, 10 installiert, muss konfiguriert werden und druckt die von der neuesten Version von **Bäckerei 2003** im Unter-Verzeichnis \REWE\_LSE von **Bäckerei 2003** in einem Spezialformat abgelegten Lieferscheine auf einem Windows-Drucker als REWE-Lieferscheine im Format A4 aus.

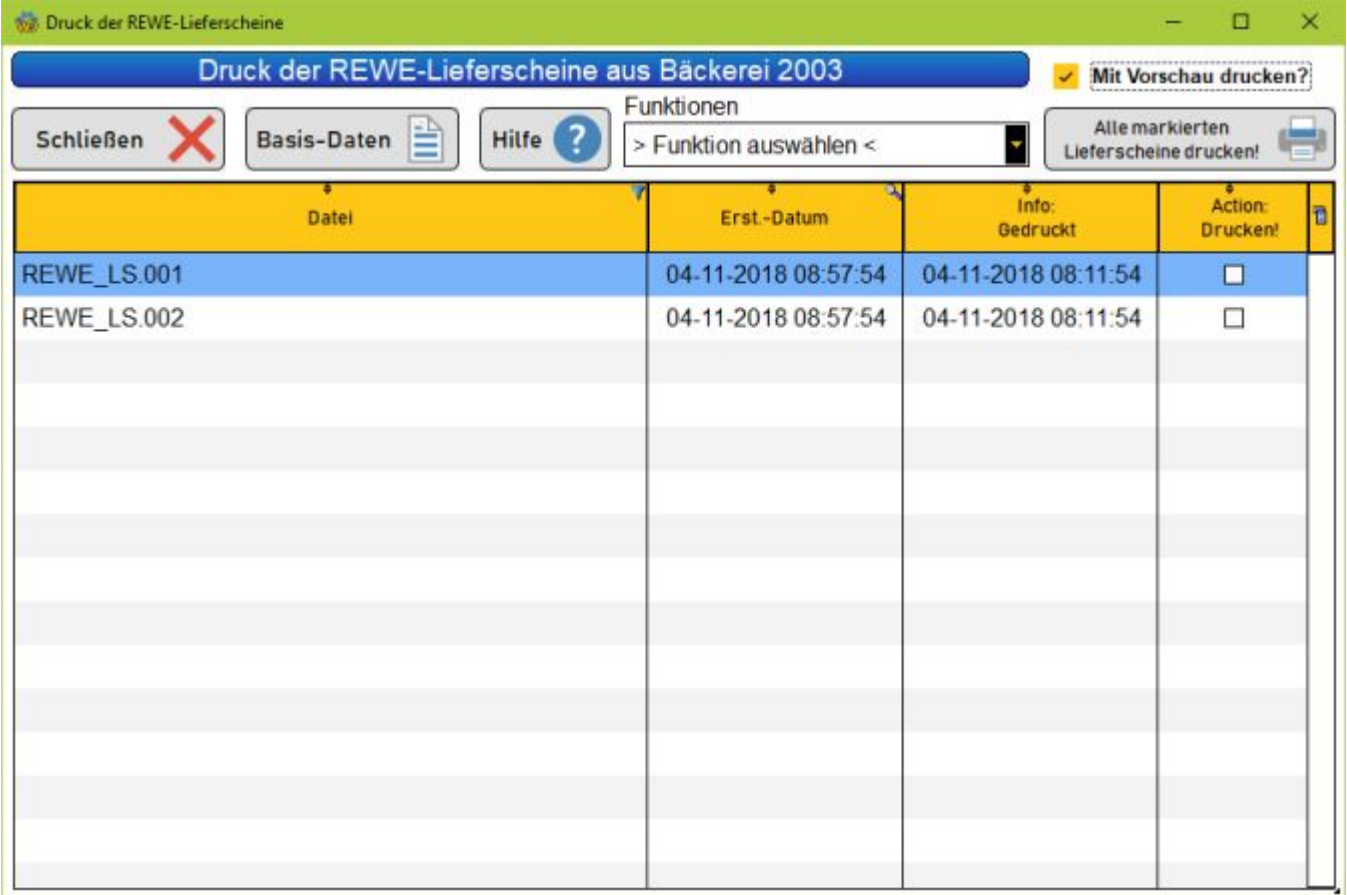

# <span id="page-4-0"></span>**Lizenz - Vereinbarung zu REWE-Lieferscheine zu Bäckerei 2003**

Um die Nutzungsrechte an **REWE-Lieferscheine zu Bäckerei 2003** zu erwerben oder zu testen, das Programm zu installieren und damit arbeiten zu können, müssen Sie diese Lizenz-Vereinbarung akzeptiert haben! Lesen Sie die Bedingungen dieser Vereinbarung sorgfältig, da sie die Grundlage der Geschäftsbeziehung zwischen Ihnen (dem gewerblichen *Endbenutzer* ) und uns (der Systemhaus Predl Informationstechnologie-GesmbH, 2103 Langenzersdorf bzw kurz: *Systemhaus Predl IT-GmbH* ) darstellen. **Durch die Installation der Software auf Ihrem Computer bzw auf Ihren Computern** stimmen Sie allen Punkten dieser Lizenz-Vereinbarung ausdrücklich zu.

### **1 - Lizenz**

Die *Systemhaus Predl IT-GmbH* verkauft dem *Endbenutzer* das zeitlich unbeschränkte Recht, eine oder mehrere Kopien des Programmes **REWE-Lieferscheine zu Bäckerei 2003** (Autor: Ing. Günter Predl) zu benutzen. Das Recht zur Nutzung einer Vollversion des Programmes **REWE-Lieferscheine zu Bäckerei 2003** entsteht erst nach vollständiger Entrichtung des geforderten Kaufpreises.

### **2 - Besitz der Software / Natur der Software**

Der *Endbenutzer* des Programmes **REWE-Lieferscheine zu Bäckerei 2003** anerkennt, dass der Besitz des Programmes bei der *Systemhaus Predl IT-GmbH* liegt und er das Recht zur Nutzung einer oder mehrerer Kopien für seinen Betrieb erwirbt. Er anerkennt, dass das Programm **REWE-Lieferscheine zu Bäckerei 2003** ein sogenanntes 'Standard-Programm' ist und dass sich der rechtliche Status dieses Programmes auch durch eventuell kundenbeauftragte / bezahlte Änderungen und Zusätze zum Programm grundsätzlich nicht verändern kann. Der *Endbenutzer* weiß, dass Verletzungen des Copyright an **REWE-Lieferscheine zu Bäckerei 2003** sowohl strafrechtliche wie zivilrechtliche Folgen haben können, auf jeden Fall aber eine Beendigung der Nutzung durch den Verletzer des Copyright. Der *Endbenutzer* anerkennt, dass die *Systemhaus Predl IT-GmbH* die alleinige Kontrolle über Zahl und Art der in Verkehr befindlichen Kopien von **REWE-Lieferscheine zu Bäckerei 2003** hat.

### **3 - Der Endbenutzer ist Vollkaufmann**

Der *Endbenutzer* des Programmes **REWE-Lieferscheine zu Bäckerei 2003** versichert, dass es sich bei ihm um einen **gewerblichen Anwender** und **Vollkaufmann** handelt. Der *Endbenutzer* verzichtet ausdrücklich auf die Inanspruchnahme des Konsumentenschutzgesetzes gegenüber der *Systemhaus Predl IT-GmbH* , auch wenn ihm dies als gewerblicher Anwender durch bestimmte Ausnahmeregeln erlaubt sein sollte.

## **4 - anwendbares Recht / Gerichtsstand**

Es gilt als vereinbart, dass **österreichisches Recht** gilt. Es wird für alle Streitigkeiten aus dem Erwerb der Nutzungsrechte und dem Betrieb und der Verwendung des Programmes **REWE-Lieferscheine zu Bäckerei 2003** ausdrücklich mit dem *Endbenutzer* vereinbart, dass dies am **Gerichtsstand Korneuburg** zu erfolgen hat.

### **5 - Garantie / Verantwortlichkeit**

Der *Endbenutzer* anerkennt, dass ihm das Recht auf die zeitlich unbegrenzte Verwendung des Programmes **REWE-Lieferscheine zu Bäckerei 2003** ohne jegliche Garantien, die sich auf die Brauchbarkeit des Programmes **REWE-Lieferscheine zu Bäckerei 2003** für irgend einen bestimmten Zweck beziehen, überlassen wird. Der *Endbenutzer* anerkennt, daß die *Systemhaus Predl IT-GmbH* für keine eventuell auftretenden Probleme aus dem Programm **REWE-Lieferscheine zu Bäckerei 2003** haftbar gemacht werden kann. Es liegt in der Verantwortung des *Endbenutzers* , die Brauchbarkeit des Programmes **REWE-Lieferscheine zu Bäckerei 2003** für den ins Auge gefaßten Zweck zu prüfen und die Verwendung des Programmes nach Maßgabe und Ergebnis dieser Prüfung in seinem Betrieb

einzuführen. Um die Eignung des Programmes vor dem Kauf zu prüfen, stehen allen Interessenten auf dem Web Site der *Systemhaus Predl IT-GesmbH* nicht freigeschaltete Versionen von **REWE-Lieferscheine zu Bäckerei 2003** zum freien download zur Verfügung. Der *Endbenutzer* weiß, dass er der Besitzer seiner eigenen Daten ist und er daher für die **regelmäßige Sicherung dieser seiner Daten** selbst verantwortlich ist.

#### **6 - Lizenzname / Lizenznummer**

Jede verkaufte Kopie des Programmes **REWE-Lieferscheine zu Bäckerei 2003** ist mit Kundennummer, Lizenzname und Lizenznummer vor unerlaubter Verwendung geschützt. Diese Daten werden dem Käufer von der *Systemhaus Predl IT-GesmbH* mitgeteilt und müssen unter "Basis-Daten" eingetragen werden. Der Endbenutzer wird hiermit informiert, dass bei jedem Start des Programmes **REWE-Lieferscheine zu Bäckerei 2003** der *Systemhaus Predl IT-GesmbH* via Internet die IP und die Lizenzdaten übermittelt werden können. Dies zur Überprüfung illegaler Nutzung. Falls der Endbenutzer damit nicht einverstanden ist, darf er das Programm nicht benutzen, ein Rückgaberecht entsteht daraus nicht.

### **7 - Legale / illegale Nutzung und Weitergabe**

Das Programm **REWE-Lieferscheine zu Bäckerei 2003** darf nicht verleast oder seine Nutzung mit einem anderen Betrieb geteilt werden. Der *Endbenutzer* darf das Programm weder dekompilieren, noch verändern, noch den Kopierschutz (Lizenzname / Lizenznummer) umgehen. Er verpflichtet sich, die Dokumentation (Videos, Hilfe-Dateien usw) nicht zu verändern oder in veränderter Form weiterzugeben und anerkennt das Copyright der *Systemhaus Predl IT-GmbH* an diesen Materialien.

Die Weitergabe / der Verkauf des Programmes an einen anderen Benutzer ist möglich, allerdings muß die Lizenz-Information auf den Namen des neuen Besitzers geändert werden. Hierzu ist die *Systemhaus Predl IT-GmbH* vom Besitzerwechsel zu verständigen, die Daten des neuen Besitzers sind beizulegen. Wir versenden dann umstandslos an den neuen Besitzer einen Brief mit den neuen Lizenzdaten und verrechnen dafür per Nachnahme eine Gebühr (nachfragen!). Achtung: es muss plausibel dargestellt werden, dass der Abgeber des Programmes die Verwendung des Programmes **REWE-Lieferscheine zu Bäckerei 2003** zum gleichen Zeitpunkt beendet!

### **8 - Testversion**

So lange das Programm **REWE-Lieferscheine zu Bäckerei 2003** als Testversion - also ohne Lizenzdaten - in Verwendung steht, sichert der *Endbenutzer* der *Systemhaus Predl IT-GmbH* verbindlich zu, dass er das Programm nur zum Zweck der Prüfung des Programmes auf Eignung für seine betrieblichen Anforderungen verwenden wird. Keinesfalls wird er damit Zwecke im Rahmen seiner gewerblichen Tätigkeit verfolgen.

### **9 - Änderungen und Zusätze zur Lizenz-Vereinbarung**

Es gelten keine mündlichen Änderungen dieser Lizenz-Vereinbarung. Falls eine Vereinbarung über eine Änderung dieser Lizenz-Vereinbarung mit dem *Endbenutzer* zu Stande kommen sollte, so erlangt sie nur dann Gültigkeit, wenn dies in schriftlicher Form durch die **Geschäftsführung** der *Systemhaus Predl IT-GmbH* bestätigt wird.

### **10 - Gültigkeit der Lizenz-Vereinbarung**

Sollten Teile dieser Lizenz-Vereinbarung aus welchen Gründen auch immer als ungültig zu betrachten sein, so wird vereinbart, dass dies die übrigen Teile dieser Lizenz-Vereinbarung nicht betrifft und der restliche Teil der Lizenz-Vereinbarung dennoch aufrecht bleibt.

### **11 - Beendigung**

Sollte der *Endbenutzer* gegen eine der Bestimmungen dieser Lizenz-Vereinbarung verstoßen, so hat die *Systemhaus Predl IT-GmbH* das Recht, die Beendigung dieser Lizenz-Vereinbarung mit dem *Endbenutzer* zu verkünden und die Vernichtung aller Kopien des Programmes **REWE-Lieferscheine zu** **Bäckerei 2003** , die sich noch im Besitz des Endbenutzers befinden, zu fordern. Dies ungeachtet aller eventuellen Schadenersatzforderungen und strafrechtlichen Folgen.

Langenzersdorf, am 8. Jänner 2016 Systemhaus Predl Informationstechnologie-GesmbH Wienerstraße 3, 2191 Gaweinstal, Tel 02574 28 505 www.syspredl.com - office@syspredl.com

## <span id="page-7-0"></span>**Inhalts-Verzeichnis zu "REWE-Lieferscheine zu Bäckerei 2003"**

**[Technische Voraussetzungen](#page-9-0) [Installation](#page-11-0) [Erste Schritte](#page-12-0) [Die beiden Fenster](#page-15-0) [Hilfe und Unterstützung zum Programm](#page-26-0) [Die Versionen des Programms](#page-34-0)**

## <span id="page-8-0"></span>**Die Programmiersprache / Programmierumgebung**

Wir verwenden für die Erstellung und Wartung des Programmes " **REWE-Lieferscheine zu Bäckerei 2003** " die Programmiersprache **WinDev 23** , für die die **Systemhaus Predl IT-GesmbH** einen weltweiten Distributionsvertrag mit dem Hersteller **PC Soft / Frankreich** hat. International arbeiten weit mehr als 140.000 Software-Entwickler mit diesem Werkzeug. Wenn Sie mehr darüber wissen wollen, schauen Sie doch mal unter [http://www.windev.at](http://www.windev.at/) nach oder senden Sie uns eine e-Mail!

## <span id="page-9-0"></span>**Technische Voraussetzungen**

**REWE-Lieferscheine zu Bäckerei 2003** ist ein modernes 32-bit Windows-Programm und benötigt daher

- einen Computer mit Windows 7, 8, 8.1 oder 10 und einen BIldschirm mit mindestens 1024 x 800 pixel Auflösung

- einen installierten Drucker (Tintenstrahldrucker, Laserdrucker), der A4-Blätter verarbeiten kann

## <span id="page-10-0"></span>**Kaufmännische Voraussetzungen**

## **Kaufmännische Voraussetzungen**

Die neuen REWE-Lieferscheine beinhalten **EAN-13-Nummern** ("GTIN") und ihre Strichcodes!

## **1 - Dies bedeutet für Sie, dass Sie unbedingt eine sogenannte GLN (Global Location Number) für Ihren Betrieb benötigen!**

Falls Sie noch keine GLN haben, so erhalten Sie diese 13-stellige Nummer von GS-1 https:// www.gs1.at/identifikationsnummern/standortidentifikation-gln.html "Abschreiben" gilt nicht, denn jede dieser Nummern ist - weltweit - einem einzigen Betrieb zugeordnet!

**Info:** es gibt drei verschiedene Typen der GLN:

**GLN-1:** ist eine 13-stellige GLN, die zwar zur Identifikation Ihres Betriebs taugt, Sie dürfen bzw können daraus aber keine Artikelnummern bilden! Diese Art von GLN ist für Ihren Betrieb nicht tauglich! => **Sie benötigen für die REWE-Lieferscheine eine GLN-2 oder GLN-3 !!**

**GLN-2:** ist eine 13-stellige GLN aus der Sie 99.999 verschiedene Artikelnummern bilden können. Dies ist die teuerste GLN, schon deshalb, weil diese Nummern knapp werden.

**GLN-3:** ist eine 13-stellige GLN aus der Sie 999 verschiedene Artikelnummern bilden können. Das wäre die am besten für Bäckereien geeignete und kostengünstigste GLN. Außer natürlich, Sie besitzen schon eine GLN-2

## **2 - Sie benötigen zur Verwendung des Programmes "REWE-Lieferscheine für Bäckerei 2003" eine Lizenz vom Systemhaus Predl.**

**Information:** Sie können das Programm probehalber auch ohne Lizenz verwenden! Nur sind die damit gedruckten Lieferscheine in der Praxis ziemlich unbrauchbar. Gemein! Ja eh. Aber Sie können so prüfen, ob das Programm richtig funktioniert und alles richtig eingestellt ist.

Nach Bezahlung des Kaufpreises (300,- + 20% MwSt = **360,- Euro** ) erhalten Sie von der Systemhaus Predl IT-GesmbH Ihre Lizenzdaten, die aus Kundennummer, Lizenzname und Lizenznummer bestehen.

## <span id="page-11-0"></span>**Die Installation**

## **Die Installation**

1) Laden Sie das Programm **B2003\_REWE\_LSE\_Setup\_v1000.exe** vom Web Site https:// www.syspredl.com herunter und führen Sie dieses Programm auf dem PC, auf dem **Bäckerei 2003** läuft, aus.

2) Laden Sie das Update zu Bäckerei 2003 ( **B2003UPDATE.exe** ) von https://www.syspredl.com/ hauptmenue/baeckerei-programme/baeckerei-2003/b2003-downloads/ herunter und installieren es über das aktuell verwendete Bäckerei 2003.

**ACHTUNG!** Vor der Installation des Update unbedingt eine Datensicherung des Verzeichnisses von Bäckerei 2003 auf einen externen Datenträger anfertigen. Einfach das Verzeichnis \BACKEURO auf einen Speicherstick kopieren oder auf eine CD/DVD brennen!

**ACHTUNG!** Sofort nach der Installation des Update ausprobieren, ob **Bäckerei 2003** noch läuft! Wenn Ihr Programm schon sehr alt ist, dann kann es sein, dass Sie eine neue Lizenzdatei benötigen, denn die Lizenzberechnung wurde vor gut 15 Jahren geändert. Untertags können wir Ihnen eine neue Lizenzdatei sofort zusenden, wenns schon Abend ist, dann müssen Sie die zuvor angefertigte Datensicherung wieder über das Verzeichnis kopieren, um arbeiten zu können.

**Info:** da das Programm " **REWE-Lieferscheine zu Bäckerei 2003** " ein 32-bit-Windows-Programm ist, läuft es auf sowohl unter allen 32-bit Windows wie auch unter allen 64-bit Windows!

**Info:** die beiden INI-Dateien mit Lizenz und Konfiguration befinden sich im Verzeichnis \ProgramData \SysPredl\B2003\_REWE\_LSE

**Info:** Diese Programm hat keine Datenbank. Es holt die Lieferscheine aus dem Verzeichnis \BACKEURO\REWE\_LSE und druckt sie auf dem ausgewählten Windows-Drucker. Die Lieferscheine sind da in einem proprietären ASCII Format abgelegt und können nur vom Programm "Druck der REWE-Lieferscheine aus Bäckerei 2003" sinnvoll gelesen werden.

Info: das Update zu **Bäckerei 2003** beinhaltet kein Etikettendruck-Programm und ändert auch nicht die Lizenz-Informationen zu **Bäckerei 2003** . Dies setzt voraus, dass Ihr Bäckerei 2003 halbwegs neueren Datums ist, also so etwa ab 2005. Sollten Sie Zweifel daran hegen, so rufen Sie an und wir senden Ihnen ein Update, das exakt auf Ihre aktuelle Lizenz und Ihre Programm-Zusätze zugeschnitten ist!

## **Dienstleistungs-Angebot:**

Sollten Sie das alles nicht selbst machen wollen bzw. niemanden kennen, der es für Sie macht, so kommen wir gerne zu Ihnen und installieren das Programm im Hause. Es gelten dabei die Kostensätze, wie sie auf www.syspredl.com unter Preise / Dienstleistungen zu finden sind.

Weit billiger wird es, wenn Ihr PC einen Internet-Zugang hat und wir die Installation / Einstellungen mit einem Fernwartungsprogramm durchführen können!

## <span id="page-12-0"></span>**Erste Schritte**

## **Erste Schritte**

- Sie haben die Installation der beiden Teile von " **REWE-Lieferscheine für Bäckerei 2003** " erledigt

- Sie haben erfolgreich getestet, ob Ihr Bäckerei-Programm **Bäckerei 2003** noch zufriedenstellend läuft (durch Unterschiede in der Lizenz-Berechnung, die vor ca 15 Jahren geändert wurde, könnten ältere Programme nicht mehr laufen! Wir senden Ihnen gerne und kostenlos eine neue Lizenzdatei zu!)

1 - Starten Sie Ihr **Bäckerei 2003** und ändern Sie in der Kunden-Verwaltung 1-1-4 die Lieferschein-Druckform für alle REWE-Kunden auf 11-REWE-Lieferscheine

2 - Überprüfen Sie in der Artikel-Verwaltung 1-1-2, ob alle Artikel, die Sie an REWE liefern, eine EAN-13 eingetragen haben

### **Beide Schritte müssen vor dem Druck auch nur eines REWE-Lieferscheins erledigt worden sein!**

Bringen Sie zuerst das Programm "" **REWE-Lieferscheine für Bäckerei 2003** " als Icon in die Task-Leiste, indem Sie auf Start ÿ klicken und mit der **rechten** Maustaste auf das Symbol 2 mit der Bezeichnung **B2003 REWE LSe** klicken. Es erscheint ein sogenanntes Kontext-Menü, in dem Sie auf "Mehr" klicken und aus dem erscheinenden Untermenü den Punkt " **An Taskleiste anheften** " wählen. Nun erscheint das Symbol 2 in der Task-Leiste! Damit kann das Programm jederzeit bequem gestartet werden!

Nun starten Sie nun das Windows-Programm " **REWE-Lieferscheine für Bäckerei 2003** " mit Klick auf das Icon in der Task-Leiste

Es erscheint das Haupt-Fenster des Programms und ...

... Sie erhalten zwei Informationen, die Sie mit Klick auf **[OK]** einfach quittieren. Schließlich haben Sie weder die Lizenzdaten noch die Basisdaten eingegeben.

Nun klicken Sie auf die Schaltfläche (= "Button") **[Basis-Daten]**

## **Die Basis-Daten eintragen:**

a - Als erstes geben Sie das Verzeichnis an, in dem Bäckerei 2003 und seine Daten untergebracht sind. Dazu klicken Sie auf die Schaltfläche mit dem Ordner-Symbol rechts und suchen das Verzeichnis heraus.

Ein Bestätigungs-Klick auf das Verzeichnis schreibt den Verzeichnisnamen in das EIngabe-Feld.

b - Wählen Sie aus der ComboBox den Windows-Drucker mit A4-Blättern aus, auf dem die REWE-Lieferscheine gedruckt werden sollen.

Dazu klicken Sie auf das kleine Rechteck mit dem Pfeil rechts im Eingabefeld und wählen mit Klick aus der Druckerliste den Drucker aus.

c - Anzahl der Lieferschein-Kopien (= "Durchschläge"), die von jedem Lieferschein gedruckt werden sollen.

Null (0) bedeutet, dass immer nur ein Blatt je Lieferschein gedruckt wird, Eins (1) bdeutet, dass je Lieferschein 2 Blätter gedruckt werden, das Original und der Durchschlag.

d - Breite der Strichcode zu den Artikeln am Lieferschein. Sollte mindestens 30 Millimeter sein, 40 Millimeter sind besser. Je breiter der Strichcode ist, um so besser ist die Lesbarkeit für den Scanner.

e - Höhe der Strichcodes zu den Artikeln am Lieferschein. Sollte zumindest 10 Millimeter sein. Je höher der Strichcode ist, um so weniger Artikel können auf einem Blatt des Lieferscheins gedruckt werden, um so leichter kann der Strichcode gescannt werden.

f - Extra Zeilenvorschub in Millimeter. Üblicherweise genügen 0,3 bis 0,5 Millimeter. Sie können dem Lieferschein mit mehr Zeilenvorschub aber auch ein übersichtlkicheres Druckbild geben.

g - Abstand vom oberen Blattrand. Kommt auf Ihren Drucker an, je nach Drucker-Fabrikat werden Sie 0 bis 15 Millimeter benötigen, damit die erste Zeile nicht beschnitten ist.

h - Abstand vom linken Blattrand. Wenn Sie die Lieferscheine in einen Ordner einheften wollen, dann benötigen Sie mindestens etwa 15 Millimeter, damit der Locher die Artikelnummer nicht "wegstanzt".

i - Falls Sie die Überschrift "Ret.Menge" über der Retourmengen-Spalte weghaben wollen, dann können Sie die CheckBox "Retourmengen-Spalte - KEINE Überschrift" anklicken.

Klicken Sie nun auf die Schaltfläche **[Speichern!]** um die eingegebenen Daten dauerhaft zu verspeichern.

Sie kommen nun auf das Hauptfenster zurück. Falls Sie schon Lieferscheine an REWE Filialen mit **Bäckerei 2003** gedruckt haben, dann sehen Sie diese Lieferscheine nun in der Tabelle.

## **Die Lizenzdaten bei den Basis-Daten eintragen:**

Wenn Sie von uns die Lizenzdaten zum Programm " **REWE-Lieferscheine für Bäckerei 2003** " erhalten haben, können Sie unter den Basis-Daten auch die Lizenzdaten eintragen, um brauchbare Lieferscheine drucken zu können. Tragen Sie die erhaltenen Daten Kundennummer, Lizenzname und Lizenznummer exakt so ein, wie sie Ihnen übermittelt wurden und klicken Sie dann auf die Schaltfläche **[Lizenz prüfen und speichern]**

## <span id="page-14-0"></span>**Lizenz kaufen**

## **Lizenz zu " REWE-Lieferscheine zu Bäckerei 2003" erwerben**

Wir bieten Ihnen mehrere Möglichkeiten ...

1) Sie überweisen **360,- Euro** (300,- + 20% MwSt) auf unser Konto

Firma: Systemhaus Predl IT-GesmbH, Wienerstrasse 3, 2191 Gaweinstal Bank: **Raiffeisenbank Stockerau eGen, Rathausplatz 2, 2000 Stockerau** IBAN: **AT35 3284 2000 0800 9383** BIC: **RLNWATWWSTO**

2) Sie bezahlen 360,- Euro per PayPal auf **paypal@windev.at** - PayPal akzeptiert auch Kreditkarten

3) Sie besuchen unser Shop auf [https://www.syspredl.com](https://www.syspredl.com/) , klicken dort 1 Stück des Artikels " **REWE-Lieferscheine zu Bäckerei 2003** " in den Warenkorb und gehen zur Kasse und bezahlen mit einer der angegebenen Bezahlmöglichkeiten. Bitte nicht "Auf Rechnung" wählen, denn wir senden nur Lizenzen für bezahlte Programme!

4) Sie rufen unter 02574 - 28505 an und bestellen Programm + Lizenz per Nachnahme. Sie erhalten dann eine CD mit dem Programm und die Lizenz per Nachnahme von **369,60** (= 300,- plus 8,- Nachnahme-Gebühr + 20% MwSt)

In den Fällen 1,2,3 erhalten Sie nach Zahlungseingang die **Lizenz-Informationen** zu " **REWE-Lieferscheine zu Bäckerei 2003** " und eine **Rechnung** zugesandt. Grundsätzlich per Post, auf Wunsch auch parallel per e-Mail.

## <span id="page-15-0"></span>**Die Fenster von "REWE-Lieferscheine zu Bäckerei 2003"**

[Das Hauptfenster](#page-16-0)

- [Die Basis- und Lizenzdaten](#page-19-0)
- [Ein Muster-Lieferschein](#page-21-0)
- [Ein Muster-Lieferschein TEST](#page-24-0)

## <span id="page-16-0"></span>**Hauptfenster**

# **Das Hauptfenster von "REWE-Lieferscheine zu Bäckerei 2003"**

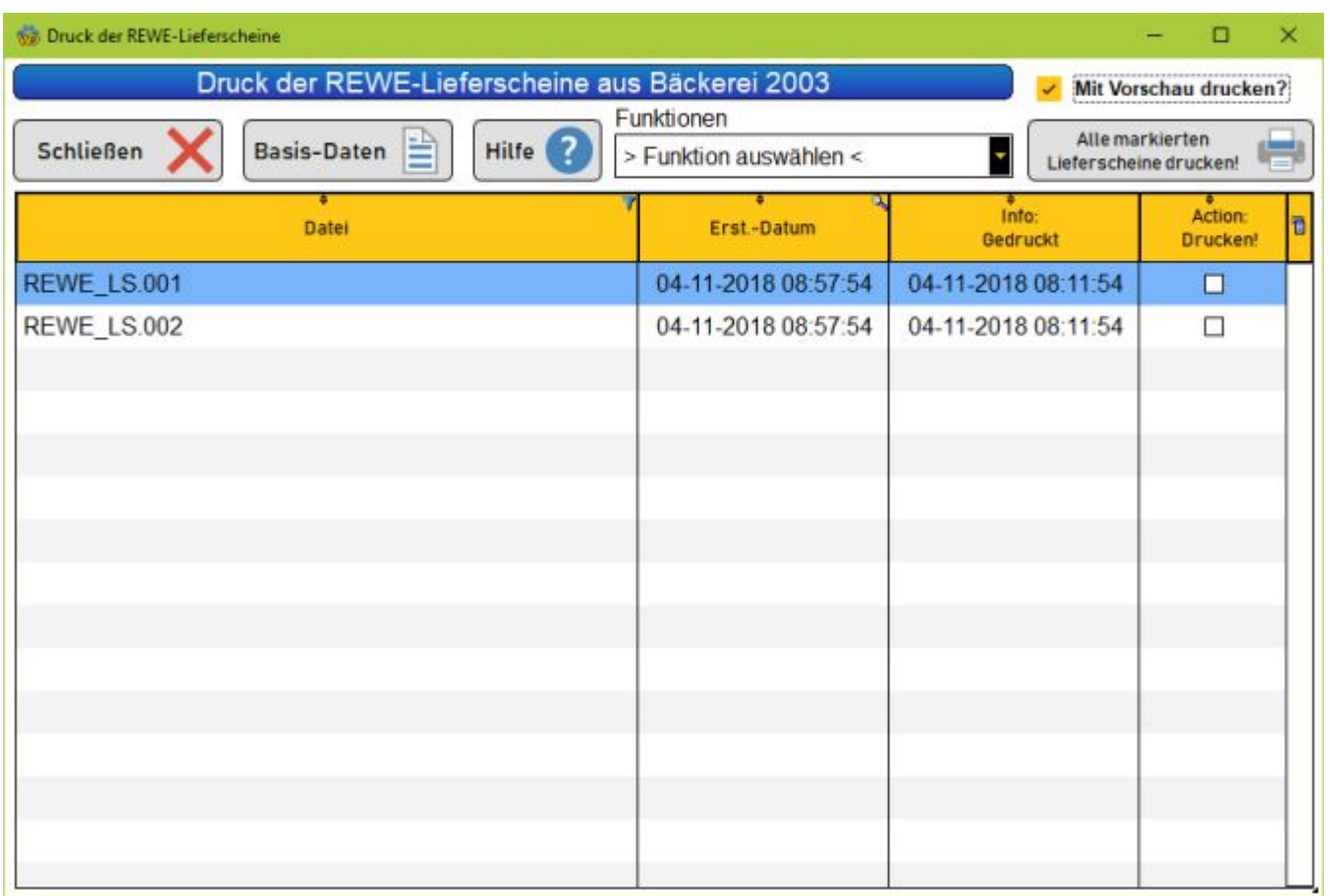

**ACHTUNG!** Wenn Sie das Programm zum ersten Male gestartet haben, dann klicken Sie bitte sofort auf **[ [Basis-Daten](#page-19-0) ]**

Im Hauptfenster zeigt die Tabelle die REWE-Lieferscheine, die sich (noch) im Unter-Verzeichnis \REWE\_LSE befinden.

- Die Spalte **Erst.-Datum** zeigt Datum/Uhrzeit der Erstellung des jeweiligen Lieferscheins an.

- Die Spalte **Action: Drucken!** zeigt eine Checkbox, die automatisch für die noch nicht gedruckten Lieferscheine gesetzt ist.

- Die Spalte **Info: Gedruckt** zeigt Datum + Uhrzeit des Drucks eines Lieferscheins an.

**Wichtige Information:** die CheckBoxen in der Spalte **Action: Drucken!** können mit der Maus einzeln geklickt bzw weggeklickt werden!

Mit Klick auf die Schaltfläche **[Alle markierten Lieferscheine drucken!]** können alle markierten Lieferscheine gedruckt werden. Nach dem Druck wird in die Tabellen-Spalte **Info: Gedruckt** das Datum und die Uhrzeit des Drucks eingetragen sowie die CheckBox in der Tabellen-Spalte **Action: Drucken!** frei gemacht.

Die CheckBox **"Mit Vorschau drucken?"** zeigt Ihnen vor dem Druck die zu druckenden Lieferscheine in einem Druck-Vorschau-Fenster. Sie können den Druck ohne weiteres abbrechen, indem Sie auf das [x] in der oberen rechten Ecke des Fensters klicken. Wenn man die gezeigten Lieferscheine mittels Klick auf die Schaltfläche **[Print]** druckt, dann wird in die Tabellen-Spalte **Info: Gedruckt** das Datum

und die Uhrzeit des Drucks eingetragen sowie die CheckBox in der Tabellen-Spalte **Action: Drucken!** frei gemacht.

Ein Klick auf die Schaltfläche **[Schließen]** beendet das Programm.

Ein Klick auf die Schaltfläche **[Basis-Daten]** bringt Sie ins Fenster für die [Eingabe/Wartung der](#page-19-0) [Basisdaten](#page-19-0) dieses Programms.

Ein Klick auf die Schaltfläche **[Hilfe]** öffnet das Hilfe-System von " **REWE-Lieferscheine für Bäckerei 2003** "

Die ComboBox **"Funktionen"** bietet Ihnen eine Reihe von automatischen Funktionen für die in der Tabelle dargestellten Lieferscheine. Wählen Sie einer der automatischen Funktionen aus und klicken Sie auf die Auswahl ...

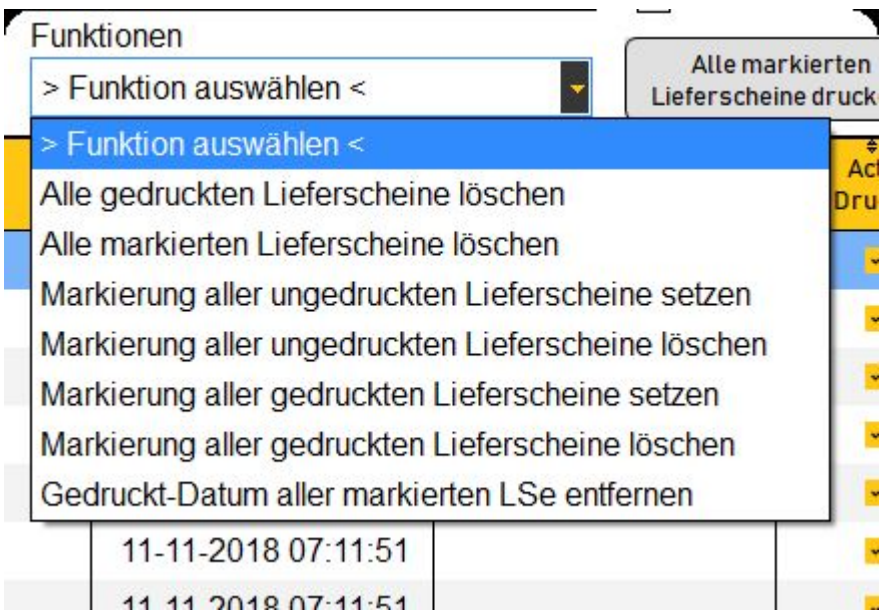

### **Funktion "Alle gedruckten Lieferscheine löschen"**

Mit dieser Funktion werden alle Lieferschein mit dem Eintrag eines Druck-Datums aus dem Verzeichnis \REWE\_LSE gelöscht und stehen nicht mehr zum Druck zur Verfügung.

#### **Funktion "Alle markierten Lieferscheine löschen"**

Mit dieser Funktion werden alle in der Tabellenspalte **Action: Drucken!** mit einem Häkchen versehenen Lieferscheine gelöscht.

#### **Funktion "Markierung aller ungedruckten Lieferscheine setzen"**

Mit dieser Funktion wird das Häkchen aller Lieferscheine gesetzt, die noch nicht gedruckt wurden (= keine Datum/Uhrzeit in der Spalte **Info: Gedruckt** ).

### **Funktion "Markierung aller ungedruckten Lieferscheine löschen"**

Mit dieser Funktion wird das Häkchen aller Lieferscheine gelöscht, die noch nicht gedruckt wurden (= keine Datum/Uhrzeit in der Spalte **Info: Gedruckt** ).

#### **Funktion "Markierung aller gedruckten Lieferscheine setzen"**

Mit dieser Funktion wird das Häkchen aller Lieferscheine gesetzt, die schon gedruckt wurden (= Datum/ Uhrzeit in der Spalte **Info: Gedruckt** ).

#### **Funktion "Markierung aller gedruckten Lieferscheine löschen"**

Mit dieser Funktion wird das Häkchen aller Lieferscheine gelöscht, die schon gedruckt wurden (= Datum/Uhrzeit in der Spalte **Info: Gedruckt** ).

## **Funktion "Gedruckt-Datum/Uhrzeit aller markierten Lieferscheine entfernen"**

Mit dieser Funktion wird das Gedruckt-Datum/Uhrzeit aus allen mit einem Häkchen markierten Lieferscheine entfernt.

## <span id="page-19-0"></span>**Basis- und Lizenzdaten**

## **Basis- und Lizenzdaten**

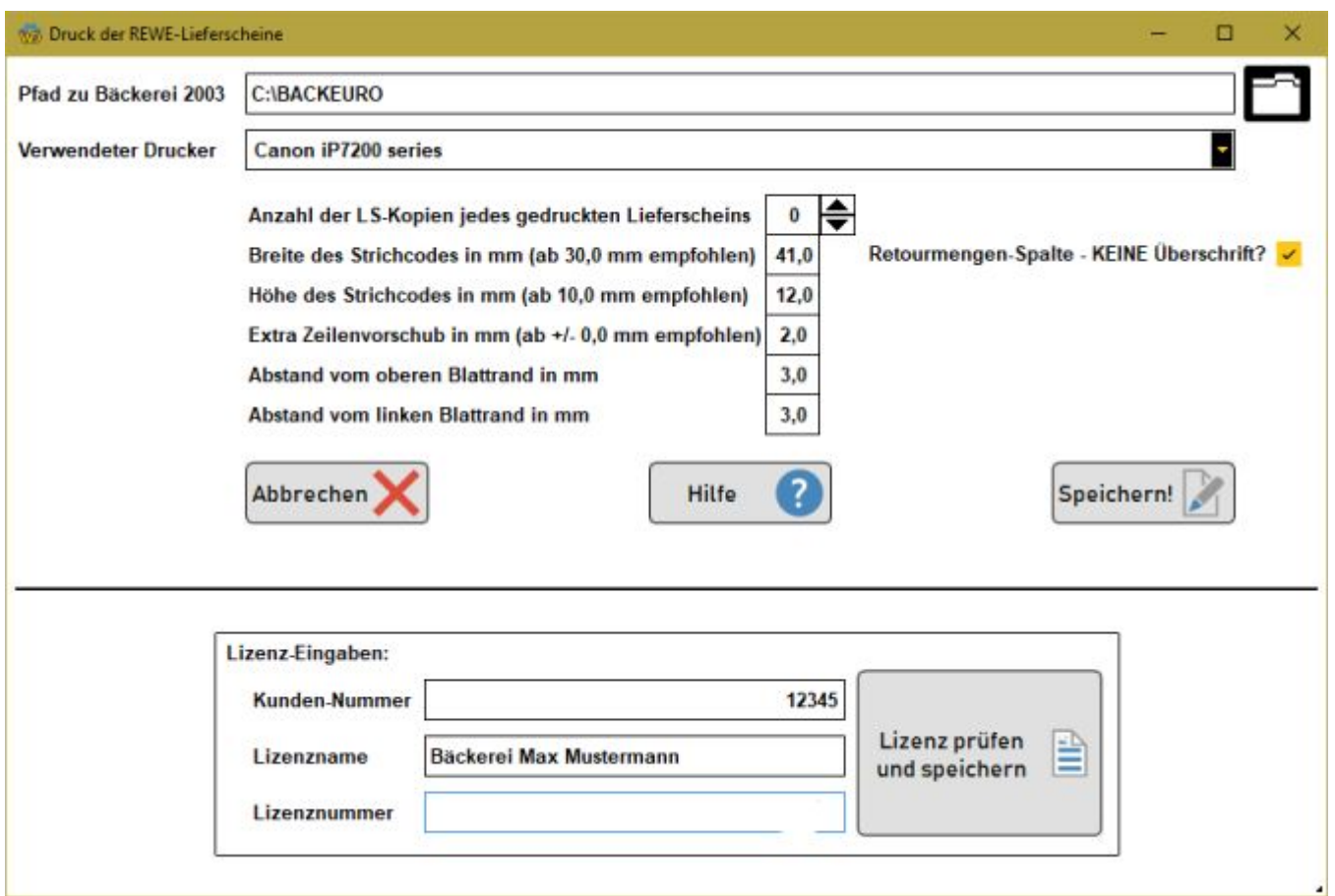

### **a - Als erstes geben Sie das Verzeichnis an, in dem Bäckerei 2003 und seine Daten untergebracht sind.**

Dazu klicken Sie auf die Schaltfläche mit dem Ordner-Symbol rechts und suchen das Verzeichnis heraus.

Ein Bestätigungs-Klick auf das Verzeichnis schreibt den Verzeichnisnamen in das EIngabe-Feld.

#### **b - Wählen Sie aus der ComboBox den Windows-Drucker mit A4-Blättern aus, auf dem die REWE-Lieferscheine gedruckt werden sollen.**

Dazu klicken Sie auf das kleine Rechteck mit dem Pfeil rechts im Eingabefeld und wählen mit Klick aus der Druckerliste den Drucker aus.

#### **c - Anzahl der Lieferschein-Kopien (= "Durchschläge"), die von jedem Lieferschein gedruckt werden sollen.**

Null (0) bedeutet, dass immer nur ein Blatt je Lieferschein gedruckt wird, Eins (1) bdeutet, dass je Lieferschein 2 Blätter gedruckt werden, das Original und der Durchschlag.

### **d - Breite der Strichcode zu den Artikeln am Lieferschein.**

Sollte mindestens 30 Millimeter sein, 40 Millimeter sind besser. Je breiter der Strichcode ist, um so besser ist die Lesbarkeit für den Scanner.

### **e - Höhe der Strichcodes zu den Artikeln am Lieferschein.**

Sollte zumindest 10 Millimeter sein. Je höher der Strichcode ist, um so weniger Artikel können auf einem Blatt des Lieferscheins gedruckt werden, um so leichter kann der Strichcode gescannt werden.

### **f - Extra Zeilenvorschub in Millimeter.**

Üblicherweise genügen 0,3 bis 0,5 Millimeter. Sie können dem Lieferschein damit mehr Zeilenvorschub der Artikelzeilen und ein übersichtlicheres Druckbild geben.

#### **g - Abstand vom oberen Blattrand.**

Kommt auf Ihren Drucker an, je nach Drucker-Fabrikat werden Sie 0 bis 15 Millimeter benötigen, damit die erste Zeile nicht beschnitten ist.

#### **h - Abstand vom linken Blattrand.**

Wenn Sie die Lieferscheine in einen Ordner einheften wollen, dann benötigen Sie mindestens etwa 15 Millimeter, damit der Locher die Artikelnummer nicht "wegstanzt".

#### **i - CheckBox "Retourmengen-Spalte - KEINE Überschrift"**

Falls Sie die Überschrift "Ret.Menge" über der Retourmengen-Spalte weghaben wollen, dann können Sie die CheckBox "Retourmengen-Spalte - KEINE Überschrift" anklicken.

Klicken Sie nun auf die Schaltfläche **[Speichern!]** um die eingegebenen Daten dauerhaft zu verspeichern.

Sie kommen nun auf das Hauptfenster zurück. Falls Sie schon Lieferscheine an REWE Filialen mit **Bäckerei 2003** gedruckt haben, dann sehen Sie diese Lieferscheine nun in der Tabelle

#### **Die Lizenzdaten eintragen:**

Wenn Sie von uns die Lizenzdaten zum Programm " **REWE-Lieferscheine für Bäckerei 2003** " erhalten haben, können Sie unter den Basis-Daten auch die Lizenzdaten eintragen, um brauchbare Lieferscheine drucken zu können. Tragen Sie die erhaltenen Daten Kundennummer, Lizenzname und Lizenznummer exakt so ein, wie sie Ihnen übermittelt wurden und klicken Sie dann auf die Schaltfläche **[Lizenz prüfen und speichern]**

## <span id="page-21-0"></span>**Muster-Lieferschein**

# Bäckerei Franz Mustermann

2191 Gaweinstal Wienerstrasse 3, Tel. 02574-28505 DEMO-Version (C) Systemhaus Predl DEMO-Version

> F: 1/T: 1/O: 1 Original (.016)

## **BILLA Warenhandels AG** Filial-Nr 1234 Musterhausenerstr. 4 1234 Musterhausen

Seite: 1

Gaweinstal, Donnerstag 08-11-2018

KundenNr: 1 Lieferschein: LIEFERSCHEIN: 1 Systemhaus PredIIT-GesmbH

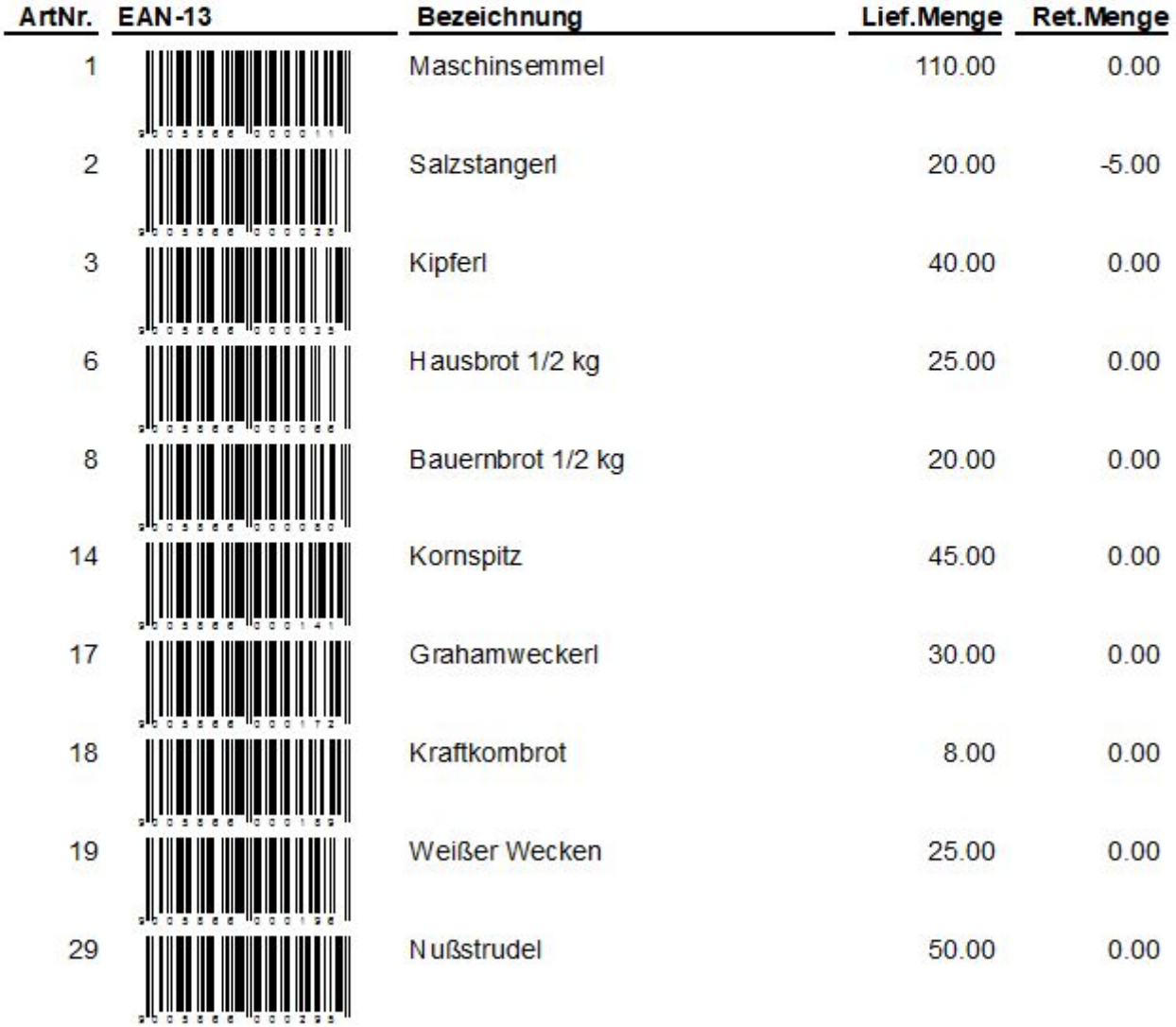

Beachten Sie unsere Sonderangebote!

------------------------------------

**Jeder Lieferschein trägt die Markierung "Original" oder "Durchschlag". Beim Durchschlag kommt die Nummer hinzu. Wenn Sie in den Basisdaten die Ziffer 2 für die Anzahl der Kopien angegeben haben, so gibt es ein "Original" und "Durchschlag 1" sowie einen "Durchschlag 2". Bei beiden Bezeichnungen kommt noch eine Referenz zur LS-Nummer in der Tabelle dazu. Wenn Sie zB mit Vorschau arbeiten, dann können Sie jeden Lieferschein inspizieren und eventuell auch löschen - diese Referenznummer sagt Ihnen, welcher Lieferschein in der Tabelle das ist. .017 bedeutet REWE\_LS.017 als Datei-Name in der Tabelle. Die Referenz hilft Ihnen auch dabei, die Lieferscheine zusammen zu sortieren.**

<span id="page-24-0"></span>**Muster-Lieferschein TEST**

**Muster-Lieferschein TEST**

# Bäckerei Franz Mustermann

2191 Gaweinstal Wienerstrasse 3, Tel. 02574-28505 DEMO-Version (C) Systemhaus Predl DEMO-Version

## **TEST BILLA Warenhandels AG TEST Filial-Nr 1234 TEST Musterhausenerstr. 4 TEST 1234 Musterhausen**

Seite: 1

Gaweinstal, Mittwoch 07-11-2018

KundenNr: 1 TEST Lieferschein: LIEFERSCHEIN: 1 / LSNr. 4720 VORFÜHRVERSION REWE-LSe für B2003

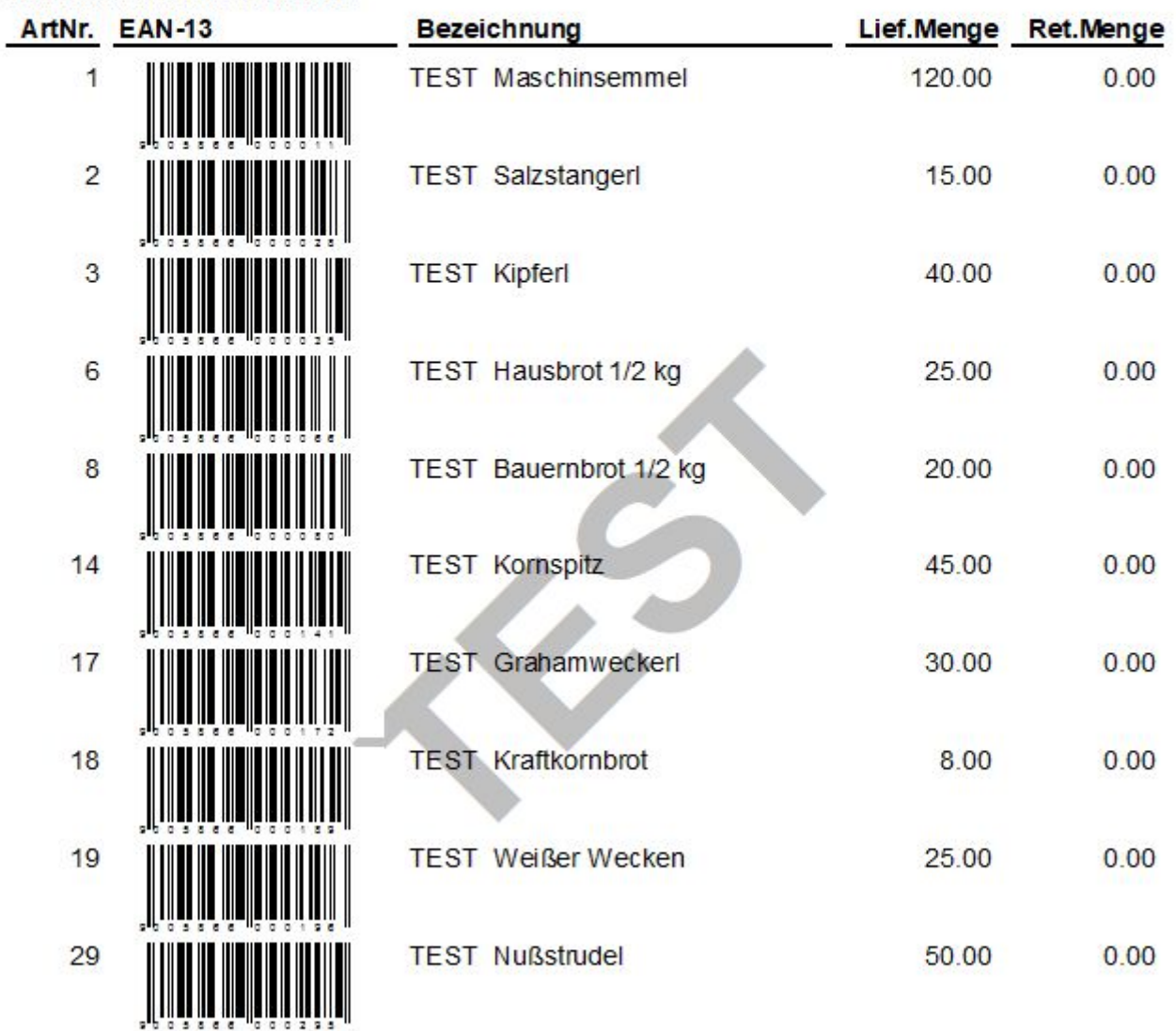

Beachten Sie unsere Sonderangebote!

=====================================

## <span id="page-26-0"></span>**Hilfe und Unterstützung zum Programm**

Wenn es mit dem Programm " **REWE-Lieferscheine für Bäckerei 2003** " mal nicht weitergeht und Unterstützung bitter nötig wäre, dann stehen wir gerne bereit! Wenn Sie etwas über das Programm wissen wollen, dann seien Sie versichert - es steht schon irgendwo geschrieben. Wir zeigen Ihnen gerne, wo Sie was finden können! Wenn Sie persönliche Hilfe benötigen, so geben wir sie Ihnen gerne! Erst die Dokumentation, die Hilfe-Systeme, der Support und die bereitgestellten Unterrichts-Systeme machen eine Software zu dem was sie sein soll: ein jederzeit brauchbares Werkzeug!

Erfahren Sie in diesem Kapitel mehr zum Thema *Hilfe und Unterstützung*

- **- [Das Hilfe-System des Programms](#page-27-0)**
- **- [Die auf www.syspredl.at bereitgestellten Informationen](#page-30-0)**
- **- [Unterstützung / Support durch die Systemhaus Predl IT-GmbH](#page-31-0)**

## <span id="page-27-0"></span>**Das Hilfe-System**

## **Das Hilfe-System**

Das **Hilfe-System** können Sie vom Hauptfenster des Programmes mit Klick auf die Schaltfläche **[Hilfe ]** aufrufen, um genaue Informationen zu erhalten! Selbstverständlich können Sie von dort her alle anderen Themen im gesamten Hilfe-System nachlesen!

Vorab zwei wichtige Punkte:

- **B2003\_REWE\_LSE.chm** - so heißt die Hilfedatei, ist nach der Installation mittels Windows Explorer im Verzeichnis von \Programme (x86)\B2003\_REWE\_LSE zu finden und kann auch dort doppelgeklickt werden und wird zum Leben erwachen. Wenn Sie aber die B2003\_REWE\_LSE.chm auf einen beliebigen Computer kopieren und dort mit Doppelklick lesen wollen, wird im rechten Fenster nichts angezeigt. Das hat damit zu tun, dass chm-Hilfedateien auf dem jeweiligen System angemeldet oder (mit rechter Maustaste draufklicken) entblockt werden müssen.

- Die **B2003\_REWE\_LSE.chm ändert sich mit jeder Version** des Proigramms " **REWE-Lieferscheine für Bäckerei 2003** " **!** Das muß sie auch, weil sie die jeweiligen Änderungen zur neuen Release des Programmes beinhaltet. In jedem Update zu " **REWE-Lieferscheine für Bäckerei 2003** " steckt daher auch die jeweils aktuelle Version der **B2003\_REWE\_LSE.chm** ! Kopieren Sie niemals eine nicht zur Programmversion passende **B2003\_REWE\_LSE.chm** ins Verzeichnis von \Programme (x86)\B2003\_REWE\_LSE !

Das Hilfe-System ist ein Standard HTML-Hilfe-System und wird auch genauso bedient. Die Bedienungs-Elemente sind selbsterklärend und in deutscher Sprache beschriftet. Wir wollen uns hier kurz ansehen, welche Bedienungs-Elemente das Hilfe-System besitzt.

Die Bereiche des Hilfe-Fensters sind

- Die Toolbox oben im Fenster
- Der [Register-Teil](mk:@MSITStore:F:/Dokumente%20und%20Einstellungen/Eigene%20Dateien/FastHelp%20Projects/BACKEXTRA/HtmlHelp/BACKEXTRA.chm::/derregister-teillinkefensterhalfte.html) (linker Teil des Fensters)
- \* Registerkarte [Inhalt](mk:@MSITStore:F:/Dokumente%20und%20Einstellungen/Eigene%20Dateien/FastHelp%20Projects/BACKEXTRA/HtmlHelp/BACKEXTRA.chm::/registerkarteinhalt.html)
- \* Registerkarte [Index](mk:@MSITStore:F:/Dokumente%20und%20Einstellungen/Eigene%20Dateien/FastHelp%20Projects/BACKEXTRA/HtmlHelp/BACKEXTRA.chm::/registerkarteindex.html)
- \* Registerkarte [Suchen](mk:@MSITStore:F:/Dokumente%20und%20Einstellungen/Eigene%20Dateien/FastHelp%20Projects/BACKEXTRA/HtmlHelp/BACKEXTRA.chm::/registerkartesuchen.html)
- [\\* Registerkarte](mk:@MSITStore:F:/Dokumente%20und%20Einstellungen/Eigene%20Dateien/FastHelp%20Projects/BACKEXTRA/HtmlHelp/BACKEXTRA.chm::/registerkartesuchen.html) [Verlauf](mk:@MSITStore:F:/Dokumente%20und%20Einstellungen/Eigene%20Dateien/FastHelp%20Projects/BACKEXTRA/HtmlHelp/BACKEXTRA.chm::/registerkartesuchen.html)
- [\\* Registerkarte](mk:@MSITStore:F:/Dokumente%20und%20Einstellungen/Eigene%20Dateien/FastHelp%20Projects/BACKEXTRA/HtmlHelp/BACKEXTRA.chm::/registerkartesuchen.html) [Favoriten](mk:@MSITStore:F:/Dokumente%20und%20Einstellungen/Eigene%20Dateien/FastHelp%20Projects/BACKEXTRA/HtmlHelp/BACKEXTRA.chm::/registerkartesuchen.html)

- Der [Hilfe-Text](mk:@MSITStore:F:/Dokumente%20und%20Einstellungen/Eigene%20Dateien/FastHelp%20Projects/BACKEXTRA/HtmlHelp/BACKEXTRA.chm::/derhilfe-text.html) (rechter Teil des Fensters)

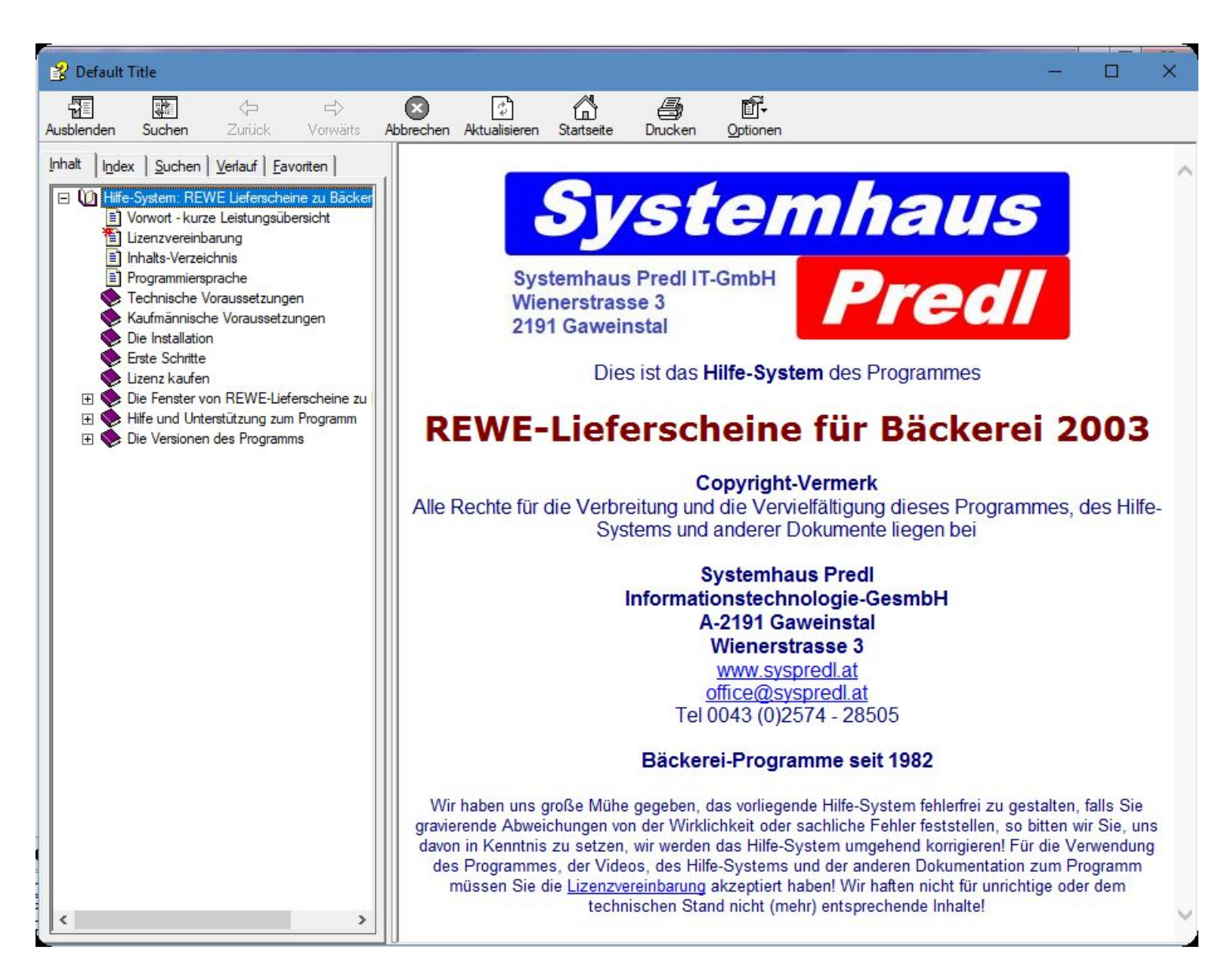

## **Die Toolbox oben im Fenster**

Nicht immer sind alle Toolbox-Bilder aktiv bzw funktionieren so, wie man das erwartet. Wie schon erwähnt, das Hilfe-System ist ein Standard von Microsoft.

**\* Icon Ausblenden** . Blendet den Register-Teil des Fensters aus. Bei ausgeblendetem Register-Teil wandelt es sich zum **Icon Einblenden** und blendet dann den Register-Teil wieder ein.

**\* Icon Suchen** . Blendet den Register-Teil des Fensters ein und ermöglciht so die Wahl der Registerkarte 'Suchen'

**\* Icons Pfeil-links und Pfeil-rechts.** Ermöglichen das Vor- und Zurückblättern in den schon besuchten Hilfeseiten.

**\* Icon Beenden.** Sollte das Fenster schließen, tut es meist nicht. Klicken Sie statt dessen bitte auf das [x] in der rechten oberen Ecke des Fensters.

**\* Icon Aktualisieren.** Zeigt die aktuell im Inhalt ausgewählte Hilfeseite an, falls im Moment eine andere Seite im Zugriff ist.

**\* Icon Startseite.** Zeigt die erste Seite der Hilfedatei.

**\* Icon Drucken.** Druckt die angezeigte Hilfeseite auf einem zu wählenden Drucker aus.

**\* Icon Optionen.** Zeigt nochmals die Funktionen der Icons als Menüpunkte und läßt die

Internetoptionen eingeben - weil es sich bei der Anzeige um eine Anzeige des Microsoft Internet-Explorers handelt.

### **Registerkarten**

**\* Inhalt.** Zeigt in Baumstruktur alle Seiten der Hilfe-Datei. Die Struktur zeigt, was zusammengehört und wie der Autor sich die Gliederung des Programmes vorgestellt hat. Ein [+] bei einem 'Knoten' zeigt, dass hinter diesem Knoten eine oder mehrere weitere Seiten zu finden sind. Ein Klick darauf öffnet diesen Ast der Hilfedatei. Ein [-] zeigt, dass dies ein geöffneter Knoten ist und ein Klick darauf läßt den Ast der Hilfe-Datei kollabieren.

- **\* Index.** Zeigt die Seitentitel der Hilfedatei in alfabetischer Reihenfolge.
- **\* Suchen.** Zeigt alle Seiten, die ein bestimmtes Schlüsselwort enthalten.
- **\* Verlauf.** Zeigt die bisher in dieser Sitzung besuchten Seiten der Hilfe-Datei.
- **\* Favoriten.** Der Benutzer kann seine oft besuchten Seiten hier ablegen.

## <span id="page-30-0"></span>**Hilfe per www.syspredl.at**

Wir stellen Ihnen auf unserem web site **[https://www.syspredl.com](https://www.syspredl.com/)** ein umfangreiches Angebot an zusätzlichen Informationen zu " **REWE-Lieferscheine für Bäckerei 2003** " zur Verfügung!

1 - Wir stellen Ihnen da immer **die neueste Programm-Version** zum **kostenlosen download** zur Verfügung. Nichts hindert Sie, stets die neueste Version des Programms einzusetzen. Übrigens: Wir geben nur Support für die neueste Version, es hat schließlich wenig Sinn, ältere Versionen zu unterstützen, wenn die neueste Version kostenlos zum download bereitsteht.

2 - Wir stellen eine etwas veränderte Version der neuesten **Hilfe-Datei** zu " **REWE-Lieferscheine für Bäckerei 2003** " online zur Verfügung. Damit können Sie auch ohne das Programm gestartet zu haben, Informationen erlangen.

3 - Wir stellen Ihnen im Hilfe-System die Versionsgeschichte von " **REWE-Lieferscheine für Bäckerei 2003** " zur Verfügung. Sie können also nachlesen, welche Erweiterungen und Problemlösungen es mit jeder neuen Version von " **REWE-Lieferscheine für Bäckerei 2003** " gegeben hat und kommen damit vielleicht auf neue Wege der Anwendung von " **REWE-Lieferscheine für Bäckerei 2003** " oder können damit auch ein aktuelles Problem lösen. Alles steht da, keine Tricks, kein doppelter Boden!

## <span id="page-31-0"></span>**Hilfe vom Systemhaus Predl anfordern**

Wenn Sie ein für Sie unlösbares Problem haben und nach Zurateziehen der **Hilfe zu** " **REWE-Lieferscheine für Bäckerei 2003** ", nach dem Durchstöbern des Web Site **https://www.syspredl.com** keine Antwort gefunden haben, dann sollten Sie uns selbstverständlich kontaktieren.

## **Kostenlose Hilfe per e-mail an: [support@syspredl.at](mailto:support@syspredl.at)**

Dies ist die von uns eindeutig bevorzugte Form des Supports! Die meisten Anfragen werden binnen 24 Stunden (Werktag) beantwortet. Also: eine Anfrage am Freitag um 12:00 bringt eine Antwort bis Montag um 12:00. Wichtig: Geben Sie bitte das **Produkt** an, für das Sie Unterstützung wünschen und geben Sie uns **Ihren Firmennamen** und **Ihre Telefonnummer** für einen eventuellen Rückruf an. Beschreiben Sie Ihr Problem so genau wie möglich, damit derjenige, der Ihren Hilferuf bearbeitet, dieses Problem so schnell wie möglich versteht bzw es nachvollziehen kann. Uns ist diese Art der Kontaktnahme und Hilfe am liebsten, weil eine wohlerwogene Antwort eben Zeit kostet, die im Rahmen eines Telefonates eben nicht zur Verfügung steht. Es kann sein, dass die Antwort sehr technisch ausfällt, wenn sie Ihren Computer, das Betriebssystem, installierte Programme oder Hardware-Komponenten betrifft. Für die eigentliche Lösung wäre dann Ihr Computer-Spezialist vor Ort zuständig. Wir geben keinen Support, der von " **REWE-Lieferscheine für Bäckerei 2003** " losgelöst ist und allgemein die Computerbedienung oder den Umgang mit oder Fehler von Peripheriegeräten betrifft.

## **Telefonische Hilfe unter 0900 530 224 (nur Österreich!)**

Für österreichische Bäckereien gibts eine Hotline, unter der Sie uns auch direkt erreichen können. Wenns wirklich dringend ist, auch außerhalb der Normal-Arbeitszeit. Die Minute kostet 2,17 € plus eventueller Gesprächskosten Ihres Telefonanbieters. Sparefrohs versuchen, auf unserer Normal-Nummer 02574 28505 anzurufen, das hat jedoch keinen Zweck, Sie erreichen damit nur das Büro, das für die kaufmännischen Belange unserer Firma zuständig ist. Die Damen im Büro können Ihnen keine Hilfe zu " **REWE-Lieferscheine für Bäckerei 2003** " geben, können aber gerne Zubehör-Bestellungen entgegennehmen oder Fragen zum Zahlungsverkehr lösen helfen. Eine oft gehörte Ausrede für die Anforderung von Hilfe zu " **REWE-Lieferscheine für Bäckerei 2003** " auf der Normalnummer lautet, dass die Mehrwertnummer vom Telefonanschluß nicht erreichbar wäre. Es stimmt zwar, dass manche Festnetz-Telefone mit einer 0900-Sperre ausgerüstet sind und daher keine 0900-Rufe tätigen können, es gibt aber immer noch Mobiltelefone, die sicher nicht gesperrt sind. Bitte beachten Sie in diesem Zusammenhang: **Wir rufen prinzipiell nicht zurück!**

## **Vor-Ort-Unterstützung und Einschulung auf** " **REWE-Lieferscheine für Bäckerei 2003** " **Tel 02574 28505**

Falls Sie mit der Hilfe zu " **REWE-Lieferscheine für Bäckerei 2003** " nicht zu Rande kommen und mehr Schulung oder eine persönliche Schulung benötigen, falls Sie ein Problem mit " **REWE-Lieferscheine für Bäckerei 2003** " bezüglich Installation oder Erweiterung des Netzwerks haben, dann können wir auch gerne zu Ihnen kommen! Selbstverständlich handelt es sich dabei um eine kostenpflichtige Leistung. Bei Schulungsleistungen bestehen wir auf Vorauszahlung für die gewünschte Anzahl von Schulungstagen! Wir beschäftigen für die Schulung kompetente Mitarbeiter, die sich mit " **REWE-Lieferscheine für Bäckerei 2003** " bestens auskennen und didaktisch ihr Fach beherrschen.

Sie sollten im Vorhinein festlegen, was geschult werden soll bzw welche Anpassungen an ihre betriebliche Situation erfolgen soll, damit Sie auch das Maximum an Leistung aus diesem Besuch haben. Die Dauer eines Schulungstages ist mit 6 Stunden festgelegt - 3 Stunden vormittag und 3 Stunden nachmittags. Unser Mitarbeiter wird sich seine Anwesenheitszeit und den vermittelten Unterrichtsstoff von Ihnen bestätigen lassen.

# <span id="page-33-0"></span>**Mögliche Probleme + Lösungen**

**Aktuell sind keine Probleme / Lösungen bekannt**

# <span id="page-34-0"></span>**Die Versionen "REWE-Lieferscheine zu Bäckerei 2003"**

Jedes auch nur halbwegs seriöse Computer-Programm ist mit einer sogenannten 'Versionsnummer' ausgestattet. Versionsnummern dienen verschiedenen Zwecken:

*- der Anwender sieht auf einen Blick, ob er die aktuellste Version benutzt*

*- der Software-Hersteller dokumentiert, zumindest hausintern, welche Änderungen am Programm welcher Versionsnummer zuzuordnen sind.*

*- der Support kann sich bei Verwendung älterer Versionen informieren, ob die gemeldeten Probleme in neueren Versionen eventuell schon behoben wurden.*

**REWE-Lieferscheine zu Bäckerei 2003** zählt die Versionsnummern von 1.000 weg. Eine neue Version kann ein Riesenpaket von Änderungen oder auch nur ein paar kleine Änderungen am Programm beinhalten. Jede neue Version wird den Anwendern zum download angeboten.

**ACHTUNG! Updates sind nur aufwärtskompatibel !!** Sie können also die Version 1.000 ohne weiteres mit der Version 1.018 'updaten', **jedoch ist es nicht möglich** , von der Version 1.017 zurück auf 1.016 zurück zu gehen! Die Versionsnummern hängen nämlich nicht nur mit dem Programm sondern auch mit der Struktur der Dateien etc. zusammen!

Noch etwas: Wir sind nicht hysterisch wegen eventuell auftretender Fehler oder Probleme, bleiben auch Sie bitte gelassen! So gut wie jede Software am Markt hat irgendwelche Probleme, keine ist 100%-ig fehlerfrei und perfekt. In jedem Programm gibt's dauernd etwas zu verbessern, zu erweitern oder zu korrigieren. Wichtig ist aber,

- daß der Anwender über bekannte Probleme nicht im Dunkeln gelassen wird. Niemand lässt sich gerne 'pflanzen', schon gar nicht unnötig.

- daß Probleme und Fehler nach ihrem Bekanntwerden so schnell wie möglich behoben werden, möglichst ohne gleichzeitigen 'Einbau' neuer Probleme.

- daß der Anwender auf die neueste Version schnell zugreifen kann (sie zB vom Internet herunterladen kann)

- daß keine Fehler vorkommen, die das Arbeiten mit dem Programm weitgehend unmöglich machen.

**Wenn Sie einen Programmfehler entdeckt haben** , so bitten wir um formlose Mitteilung per E-Mail oder Fax, nur in dringenden Fällen per Telefon. Anmerkungen:

- 'Fehler' müssen nicht immer wirklich Fehler sein. Manche Dinge sind durchaus so gewollt oder haben ihren Sinn in einem anderen Zusammenhang - wir erklären Ihnen das gerne, haben Sie bitte keine Angst, wir werden Sie nicht für 'dumm' halten. Jeder hat seinen Job.

- Gemeldete Fehler müssen zur Behebung von uns reproduziert werden können, wir bitten daher um eine möglichst genaue Beschreibung des Problems:

- Was sind die Voraussetzungen, um den Fehler zu erhalten?
- Was muß man dann tun, um den Fehler zu produzieren?
- Wie äußert sich der Fehler?
- Welche Fehlermeldung(en) gibt es?

Eventuell hilft es, wenn Sie uns eine CD mit Ihren Daten senden oder den Bildschirm in eine Datei kopieren. Merke: Ein in unserem Hause nicht darstellbarer Fehler kann leider auch nicht behoben werden!

- Überprüfen Sie vor der Meldung eines Fehlers, ob Sie wirklich die aktuellste Programm-Version verwenden. Falls nicht, vielleicht entdecken Sie unter Ihrer Versionsnummer ein bekanntes Problem.

- Wenn Sie nicht sicher sind, ob es sich wirklich um einen 'Fehler' handelt, lesen Sie bitte die 'Tips

+Tricks' zu "Bäckerei Plus!" durch. Vielleicht finden Sie da die Erklärung?

**Wenn Sie sich eine Erweiterung des Programmes wünschen** , so bitten wir um formlose Mitteilung per E-Mail oder Fax - keinesfalls per Telefon! Programm-Erweiterungen werden vor der Umsetzung von uns beurteilt und wir bitten, nicht böse zu sein, falls wir hier sagen, daß eine gewünschte Erweiterung

# <span id="page-36-0"></span>**REWE-Lieferscheine zu Bäckerei 2003 Version 1.000**

November 2018

Das Programm steht zum Download bereit.

<span id="page-37-0"></span>**Auswahl Name / IBAN ..**

**Auswahl Name, IBAN etc.**

# <span id="page-38-0"></span>**Auswahl Verwendungszweck**

## <span id="page-39-0"></span>**Die PDF-Dokumente in 'Bäckerei Comfort!'**

## **Allgemeine Information**

**Bäckerei Comfort!** kann von Lieferscheinen, Rechnungen, Aufstellungen, Backzetteln, Teiglisten, Fakturenjournalen - das sind die für Sie, die Buchhaltung und das Finanzamt wesentlichen Dokumente aus **Bäckerei Comfort!** - beim Druck **automatisch** ein PDF-Dokument erzeugen. Ausser für die Rechnungen, die immer auch als PDF gespeichert werden, ist die automatische PDF-Erzeugung für die anderen Dokumente im Unternehmens-Stamm mittels check-box ein- / ausschaltbar! Diese PDF-Dokumente werden nicht auf dem lokalen Computer abgelegt, sondern in einer eigenen Datenbank, benannt **PDF\_STORE** , und wird bei den anderen Daten von **Bäckerei Comfort!** gespeichert. Bei Mehrplatz-Systemen gelangen daher alle solcherart erzeugten PDF-Formulare aller angeschlossenen Arbeitsplätze in eine gemeinsame Datenbank!

**Ausnahme:** die mit der Einstellung 'schneller LS-Druck mittels Matrix-Drucker' erstellten Lieferscheine können aus technischen Gründen nicht als PDF-Dokument abgelegt werden, sie werden im PDF STORE als Druckdatei inklusive aller Steuerzeichen abgespeichert. Für den schnellen LS-Druck gibt es aus den gleichen Gründen keine Druckvorschau. Auch diese Funktion ist im Unternehmens-Stamm ein- / ausschaltbar. Es gibt auch keine Ansichtsfunktion solcherart gespeicherter Lieferscheine, sie können nur in einer Tabelle ausgewählt und dann nachgedruckt werden.

### **Das ist noch nicht alles!**

**Bäckerei Comfort!** hat für die meisten Druckvorgänge eine Druckvorschau-Funktion. Mit dieser können Sie ebenfalls PDF-Dokumente erzeugen, die Daten aber auch in einigen anderen Formaten wie Word / Open Office / Libreoffice etc (RTF), Excel, PDF, HTML, XML ausgeben und den Versand mittels e-Mail vornehmen. Die Verspeicherung dieser Dateien muss vom Benutzer allerdings selbst vorgenommen werden, was ja logisch ist.

### **Was ist ein PDF-Formular?**

Siehe: [http://de.wikipedia.org/wiki/Portable\\_Document\\_Format](http://de.wikipedia.org/wiki/Portable_Document_Format) Dieses Dokumenten-Format ist praktisch überall lesbar, mit diversen Gratis-Lese-Programmen und auch mit Open Office zu öffnen. Der Vorteil ist, dass es sich primär um Nur-Lese-Dokumente handelt, eine irrtümliche bzw. zufällige Veränderung ist nicht möglich. Mit dem freien Office-Programmen Open Office und Libreoffice, aber auch mit diversen kostenlosen Drucker-Treibern lassen sich PDF-Dokumente aus eigenen Dokumenten auch selbst erzeugen. **Bäckerei Comfort!** erzeugt PDF-Dokumente ohne Treiber oder Zusatzprogramme, die den original gedruckten Dokumenten weitgehend - aber nicht 100%-ig exakt! - gleichen.

**- Vorteil 1:** Alle von **Bäckerei Comfort!** automatisch erzeugten PDF-Formulare werden in einer zentralen Datenbank namens **PDF\_STORE** gespeichert. Sie können mit **Bäckerei Super!** jedes dort verspeicherte PDF-Dokument finden, ansehen, drucken und extern speichern (zB für den Versand per Fax oder e-mail). Dies gilt sowohl für HyperFileSQL C/S wie auch für HyperFile Classic!

**- Vorteil 2:** Bei Mehrplatzsystemen speichern auch 'remote' übers Internet angebundene Computer ihre erzeugten PDF-Dateien in der zentralen Datenbank PDF\_STORE. Beispiel: Sie erstellen im Verkaufsmobil einen LS=Rechnung für einen Kunden - bei Anbindung per mobilem Internet an den Büro-Server wird im Büro das PDF-Dokument abgelegt und die Rechnung samt zentral vergebener Rechnungsnummer in der Fakturenjournal-Datei verspeichert. Mehr noch: Wenn ein Kunde zu Ihnen zum Verkaufsmobil kommt und die Kopie einer alten Rechnung wünscht, so können Sie diese Rechnung mit **Bäckerei Comfort!** heraussuchen und dort sofort ausdrucken. Sie müssen dazu nicht zurück ins Büro und dort in Ordern kramen, den Kopierer in Bewegung setzen, eine Kopie anfertigen, einen Brief adressieren und versenden. Ein Menge Arbeit gespart!

**- Vorteil 3:** Die Datensicherung schließt naturgemäß auch die PDF-Dateien mit ein.

**- Vorteil 4:** Auch nach irrtümlicher Löschung der Fakturenjournal-Datei oder der Lieferscheindaten stehen die PDF-Versionen dieser Dokumente zur Verfügung.

**- Vorteil 5:** Die 'Ablage' ist nun vollelektronisch, bei sorgfältiger Datensicherung auf zumindest 7 Jahre haltbare Medien (DVD, CD, Blue Ray, HD DVD - bitte keine Magnetbänder!!) **sparen Sie den Platz für die Ablage** von Lieferscheinen, Rechnungen, Aufstellungen, Backzetteln, Teiglisten, Fakturenjournalen, also all jenen Dokumenten, die zu den lt. Finanzbehörden 'ordnungsgemäßen Aufzeichnungen' gehören.

**- Vorteil 6:** Sie finden jedes Dokument auf Anhieb! Sie können die Dokumente per Dokumenten-Typ, LS-Nummer, Rechnungs-Nummer, Datum, Kunde und ausstellendem Computer finden. Verlegte Rechnungen gibt es nicht mehr - die Originale bleiben an ihrem Platz! Der Anforderung von Rechnungs- oder Lieferschein-Kopien durch Ihre Kunden kann prompt entsprochen werden!

#### **Betrifft: mehrfache Ausdrucke**

**Achtung!** Wenn im Unternehmens-Stamm definiert ist, dass PDF-Dokumente zu erzeugen sind, so wird ohne wenn und aber bei jedem Druckvorgang zusätzlich ein PDF-Dokument erzeugt und verspeichert! Wenn Sie also einen Lieferschein korrigieren und nochmals drucken, dann wird die zweite Version des Lieferscheins ebenfalls als PDF erzeugt und verspeichert. Der Vorteil ist, dass Sie die 'Geschichte' des Lieferscheins nachvollziehen können, der Nachteil, dass eventuell einige überflüssige PDF-Dokumente gespeichert werden. Bei den heute üblichen Festplatten-Größen dürfte das jedenfalls nicht zu den großen Problemen zählen.

#### **Betrifft: sonstige Drucke und Listen als PDF-Dokumente**

**Bäckerei Comfort!** erlaubt es Ihnen, aus jeder Druckvorschau ein PDF-Dokument zu erzeugen. Sie können nun zB eine Preisliste als PDF-Dokument erzeugen und per e-mail an ihren Kunden versenden. Kein Papier!